# General - Room Report - As Excel -No Total

Last Modified on 04/03/2019 12:54 pm EDT

#### Report Description

The General Room Report is a weekly report which displays information such as: student name, birthday, and check in/out times, etc.

### **Report Conditions**

• Classroom is required

### Sample Report

Click the report name to view a sample: Room Report - As Excel - No Total.xlsx **8** 

## Accessing the Report

1. From the Reports menu, click Room/Program

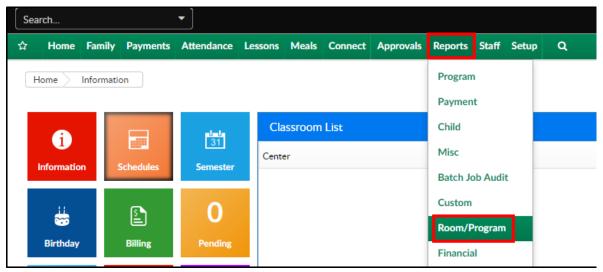

2. From the Report Category drop-down, select General

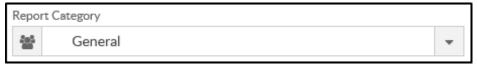

3. Choose Room Report - As Excel - No Total from the Report drop-down

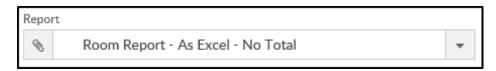

4. Use additional search criteria as needed

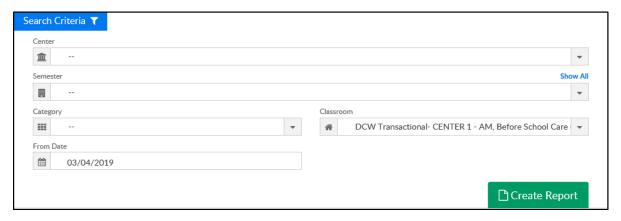

- Center select a center or leave blank to view all centers
- Semester select a semester, if applicable
- Category select a category, if applicable
- Classroom choose a classroom (required)
- From Date choose a from date
- 5. Click Create Report
- 6. The report will download in Excel format

## Report Fields

- Student Name
- Monday-Friday
  - Sign in time
  - Initial
  - Sign out time
- Parents
- Address
- Email
- Phone
- Admission Date
- Birthday

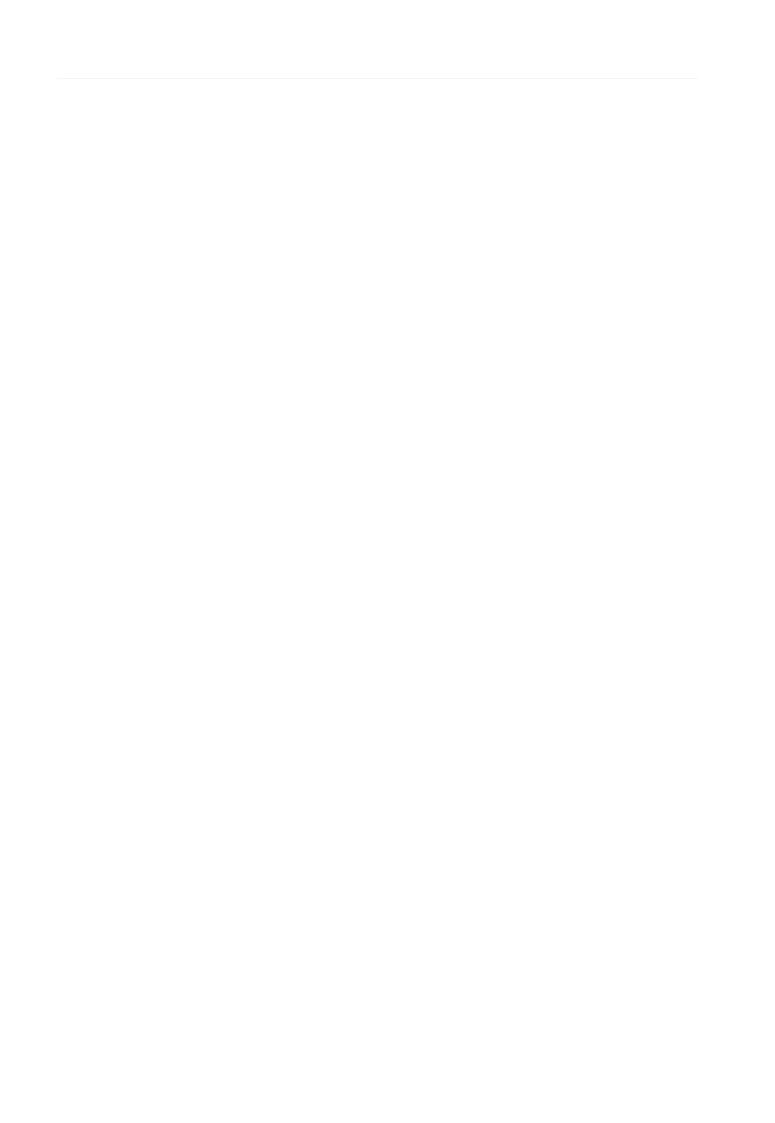